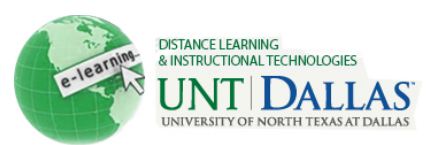

## **Capture a Screen in Windows XP**

Copying what is on your monitor display is called a *screen capture*. You can do a screen capture by pressing the print screen key (PrtScn). You can then paste the screen capture into a document or other file. You can capture the entire screen or just the active window.

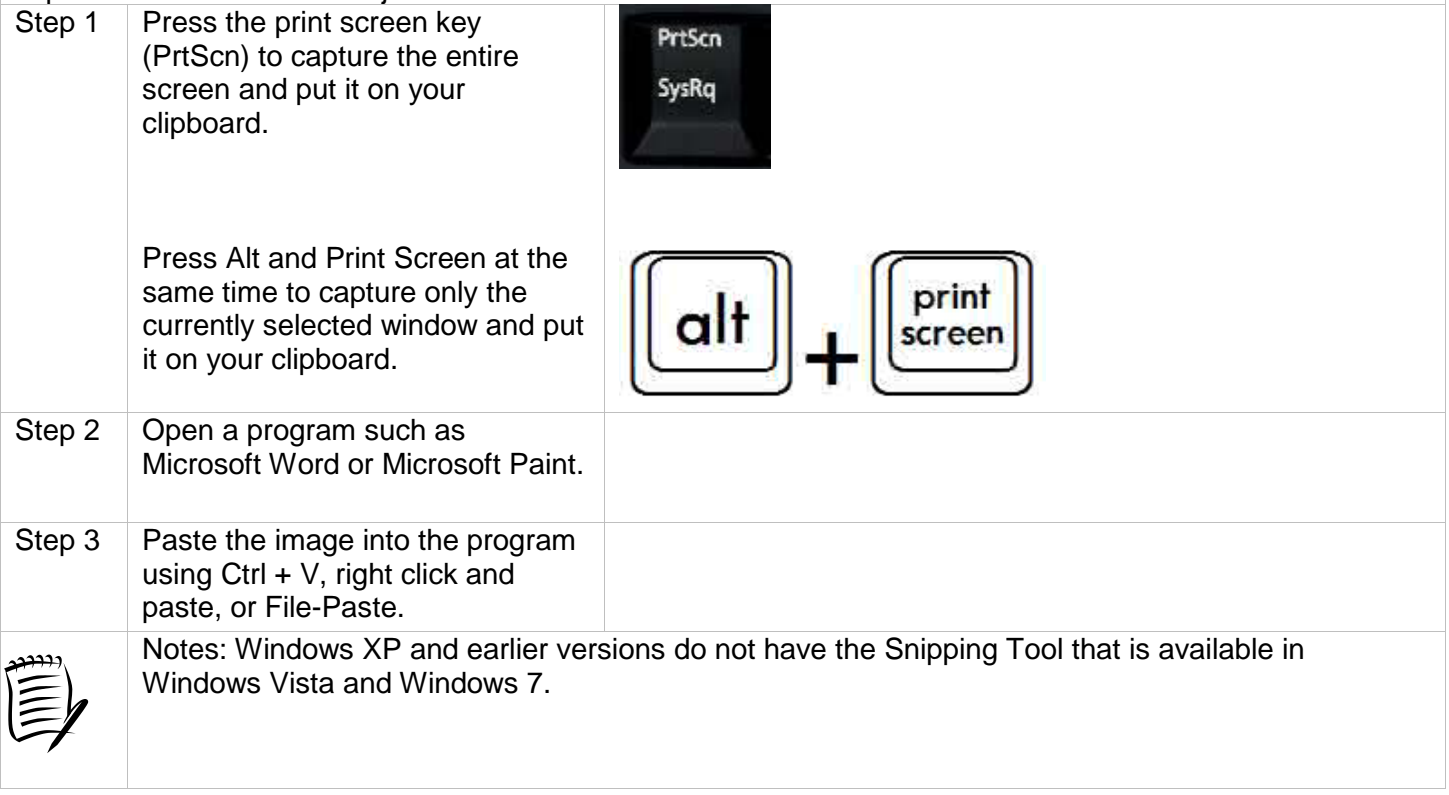